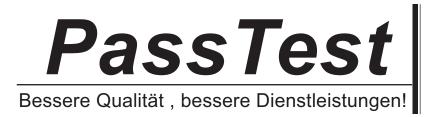

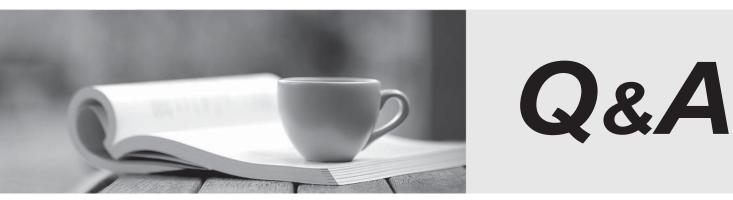

http://www.passtest.de

Einjährige kostenlose Aktualisierung

## Exam : 920-138

## Title: NNCSS Succession1000/1000M Ris.3.0 Exam

## Version : DEMO

1. You are installing a small Succession 1000/1000M RIs. 3.0 system with four Media Gateways. Although the Media Gateways come up normally and appear to work properly when tested, one of the Media Gateway's link LEDs on the front of the Call Server's Succession System Controller (SSC) did NOT light up. Which task should you perform first?

A. Replace the IP daughterboard on the Call Server's SSC card.

B. Check the interface from the back of the Call Server to the LAN interface for power.

C. Replace the IP daughterboard on the associated Media Gateway's SSC card.

D. Verify that all of the connectors between the IP daughterboard and the Call Server's SSC card are in place.

Answer: D

2. Click the exhibit button. A customer has a Succession 1000/1000M Rls. 3.0 system. The system outputs a FIJI0006 message and the customer reports that many Internet Telephones are out-of-service. Which action should you take to resolve the issue?

| FIJI0002 | Rings operation complete. (Ring audit/Force disconnect/Auto-<br>recovery/Change to Survival state.                                                                                                    |
|----------|----------------------------------------------------------------------------------------------------|
|          | Parameter 1 = Ring Number                                                                                                    |
| FIJI0003 | Rings are in an invalid state. The ring state is changed to 01/01 (Both rings disabled.) Ring audit will attempt a recovery.                                                                                              |
|          | Action: ARCV ON                                                                                                    |
|          | Wait for the ring audit to bring the rings to the right state or use the RSTR command.                                                                                                    |
| FIJI004  | Ring recovery threshold is exceeded. Ring recovery will be triggered within 30 minutes.                                                                                                    |
|          | Action: 1) Perform actions for FIJI005                                                                                                    |
|          | 2) RSET                                                                                                    |
| FIJI0005 | Recover failed on Ring 0/1. Parameter 1 = Ring Number                                                                                                    |
|          | Action: Check for failure reason:                                                                                                    |
|          | 1) STAT RING S                                                                                                    |
|          | Make sure all FIJI's are up.                                                                                                    |
|          | 2) STAT ALRM S                                                                                                    |
|          | Make sure no LOP, LOS, LOF, BER, or TXIP alarms are on and that the<br>NEWK and NEWZ values are correct.                                                                                                    |
|          | (See FIJI010-FIJI016 messages)                                                                                                    |
|          | 3) After all alarms are cleared:                                                                                                    |
|          | a) RSET - Wait for ring audit to bring the rings to the proper state. Or,                                                                                                    |
|          | b) RSTR                                                                                                    |
| FIJ10006 | Recovery on both rings failed.                                                                                                    |
|          | Action: Perform actions for FIJI005 for both rings.                                                                                                    |
| FIJ10007 | Ring state has changed. FIJI007 NEW STATE RING 0: p1 RING 1: p2 1<br>=ring 0 state, p2 = ring 1 state.<br>States:<br>Half (DRIVES HALF or normal state)<br>None (Disable - DRIVES NONE)<br>Survival<br>Full (DRIVES FULL) |

A. Initialize or Sysload the system to clear FIJI card corruption.

B. Reset the card and check the interface cable connections on the faceplate.

C. Check the status of the network card in Overlay LD 32 using the STAT NWK 6 command. Then enter the ENLG 6 command to return the network group to service.

D. Check the ring status in Overlay LD 39 using the STAT RING 0 or 1 command. Then enter the RSET and RSTR commands to reset counters and restore ring to service. Answer: D

3. Given the following information: ? A company has a Succession 1000/1000M RIs. 3.0 system providing IP-PBX services at their headquarters. ? A sister office has a Meridian 1 Internet Enabled (IE) Option 11C RIs. 25.40 that is connected to the Succession system with Primary Rate Interface (PRI) TIE lines. ? Calls can be placed and received between the two offices. ? The CallPilot 2.0 system at the headquarters is being used as the voice mail system for both offices using a Network Messaging System (NMS). ? The message waiting lights at the sister office do NOT light when a message is left in the corresponding CallPilot mailbox. ? The message waiting lights at the succession system database at both offices to resolve this message waiting light malfunction? (Choose two.)

A. Check to see that the Multimedia Allowed (MMA) option is listed in the Class of Service (CLS) of the Automatic Call Distribution (ACD) agents using CallPilot.

B. Check to see that the Private Network Identifier (PNI) defined in the Customer Data Block (CDB) of the headquarters matches the PNI defined in the Route Data Block (RDB) of the TIE lines at the sister office.

C. Check to see that the PNI defined in the CDB of the sister office matches the PNI defined in the RDB of the TIE lines at the headquarters.

D. Check to see that Message Waiting Allowed (MWA) is defined in the CLS of each of the connecting TIE trunks defined in Overlay LD 14 at the headquarters.

E. Check to see that MWA is defined in the CLS of each of the connecting TIE trunks defined in Overlay LD 14 at the sister office. Answer: BC

4. Given the following information: ? A company has a Succession 1000/1000M RIs. 3.0 system providing IP-PBX services. ? The system was recently upgraded from Release 1.1 to Release 3.0 successfully. ? The system is using two Voice Gateway Media Cards (VGMCs). ? The passwords for the VGMCs were CARD1 and CARD2 respectively. ? When the Succession administrator attempts to log in to the VGMCs to check the maintenance display, an error message is received stating that the passwords are invalid. ? Assume that a faulty card is NOT the cause of the error message. What does the error message communicate about the state of the VGMCs?

A. All VGMCs must be re-established in the system.

B. All VGMCs revert to the default password.

C. All VGMCs passwords are disabled and require reactivation.

D. All VGMCs revert to the PWD1 programmed in Overlay LD 17 when downloaded. Answer: D

5. A company has a Succession 1000/1000M RIs. 3.0 system providing IP-PBX services. When the Succession administrator tries to log in to the Succession server using Element Management (EM), the error code WEB4008 is received. This error code indicates that ? LVUHFHLYHG7KLVHUURUFRGHLQGLFDWHVWKDW NO idle Teletype (TTY) is available.?What should you check in the system configuration to resolve this error?

A. Verify that the assigned TTY has service changes (SCH) listed.

B. Verify that at least two Pseudo TTYs (PTYs) are configured on the Succession server.

C. Verify that the Embedded LAN (ELAN) is configured properly on the Succession server.

D. Verify that NO other administrators are accessing the Succession system via the serial maintenance port that does NOT take up a PTY. Answer: B

6. A customer has just completed upgrading their existing Succession Communication Server for Enterprise (CSE) 1000 Rls. 2.0 system to a Succession 1000 Rls 3.0 system. However, they are now unable to complete calls from their Internet Telephones using pathways that route through the Media Gateway. The system consists of the following components: ? two digital trunk cards ? one Voice Gateway Media Card (VGMC) running IP Line 3.1 ? one analog trunk card ? one Signaling Server Assume that the Succession System Controller (SSC) is running fine and all cable connections are correct. What is a solution for this customer?

A. Replace the VGMC as it is most likely defective.

B. Try a different combination of Internet Telephones.

C. Change the Class of Service (CLS) to enable completion of Media Gateway calls.

D. Ensure that the VGMC's Digital Signal Processors (DSPs) are registered with the Call Server. Answer: D

7. Given the following information: ? A company has a Succession 1000/1000M RIs. 3.0 system providing IP-PBX services. ? While running maintenance via a serial connection on one of the Voice Gateway Media Cards (VGMCs), a technician discovers that the display from the VGMC is slow and does NOT

respond to the keyboard. ? Assume that a faulty card is NOT the cause of VGMC issue. What is the mostly likely cause of the VGMC issue and the required corrective action?

A. The terminal is set to the wrong baud rate. Set the baud rate to 9,600, and then restart the session.

B. The terminal is set to the wrong baud rate. Set the baud rate to 19,200, and then restart the session.

C. The terminal's hardware flow control is enabled. Set the hardware flow to none , and then close and restart the session.

D. The terminal's flow control is set to none . Set the flow control to hardware , and then close and restart the session.

Answer: C

8. A customer has a Succession 1000/1000M RIs 3.0 system. Give the following information: ? Two IP Telephony nodes have been configured. ? One IP Telephony node consists of a Signaling Server. ? The second IP Telephony node consists of two Voice Gateway Media Cards (VGMCs). ? The Signaling Server and the two VGMCs are located on separate Telephony LAN (TLAN) subnets. An Internet Telephone registered with the Signaling Server calls a digital telephone. Next the digital telephone rings and the Internet Telephone user hears ringback. After the call has been Answered, both users experience a NO speech path condition in either direction. What is the most likely cause of this condition?

A. The Internet Telephone could NOT access a VGMC channel in its own IP Telephony node.

B. The Internet Telephone does NOT have an IP route to the TLAN subnet of the IP Telephony node that contains the VGMC, and the VGMC does NOT have an IP route to the Internet Telephone.

C. The VGMC Terminal Numbers (TNs) are assigned to a different customer number than the digital telephones.

D. The Internet Telephone does NOT have an IP route to the Embedded LAN (ELAN) subnet of the IP Telephony node that contains the VGMC, and the VGMC does NOT have an IP route to the Internet Telephone.

Answer: B

9. A customer with a Succession 1000/1000M Rls. 3.0 system reports that their i200x Internet Telephones frequently reboot. How do you review the logs within the IP Telephony leader device to see if there are any reported reason codes? (Choose two.)

A. Login to the Call Server and in Overlay LD 2 review traffic report 16.

B. Login to the Call Server and in Overlay LD 117 review traffic report 16.

C. Use Element Management (EM) to review Syslogs. (EM click System Status > IP Telephony > expand the IP Telephony node and click SYSLOG for the leader device.)

D. Use the Optivity Telephony Manager (OTM) 2.1 Internet Telephones application to review Syslogs. (Highlight the IP Telephony node and the leader device > click Configuration > Card > Properties > click Maintenance tab > click Open Log file for Syslogs.)

Answer: CD 10. A customer with a Succession 1000/1000M RIs. 3.0 system has concerns about voice quality when using their i200x Internet Telephones. How can you review the Operational Measurement (OM) reports to verify if the i200x Internet Telephones are experiencing excessive packet loss or jitter? (Choose two.)

A. Review traffic data report 16 that reports on the system's zone bandwidth usage.

B. Use the Optivity Telephony Manager (OTM) 2.1 Internet Telephones application to review OM reports (File > Report > Generate).

C. Use Element Management (EM) to review the OM reports (EM Click System Status > IP Telephony > Expand Node > Select OM Report).

D. Use the OTM 2.1 Internet Telephones application to review bandwidth usage statistics (File > Report > Bandwidth Usage).

E. Use EM to review bandwidth usage statistics (EM Click System Status > IP Telephony > Logs > Bandwidth Usage Log). Answer: BC